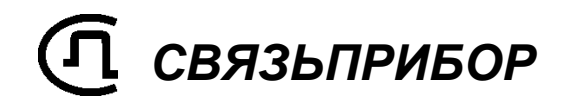

# ТРАССО-ДЕФЕКТОИСКАТЕЛЬ ПОИСК-410

ТЕХНИЧЕСКОЕ ОПИСАНИЕ И ИНСТРУКЦИЯ ПО ЭКСПЛУАТАЦИИ

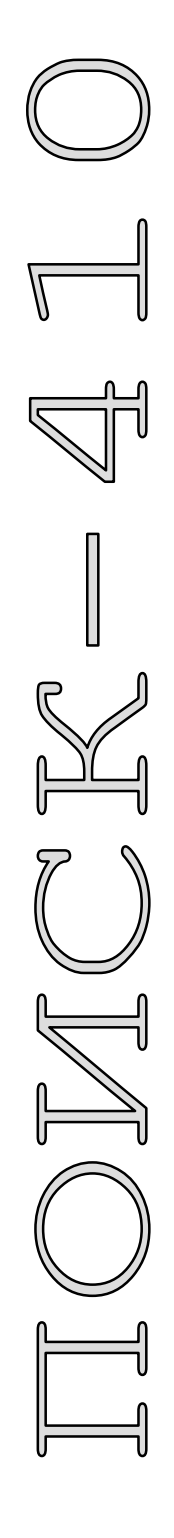

v1.0

# ОГЛАВЛЕНИЕ

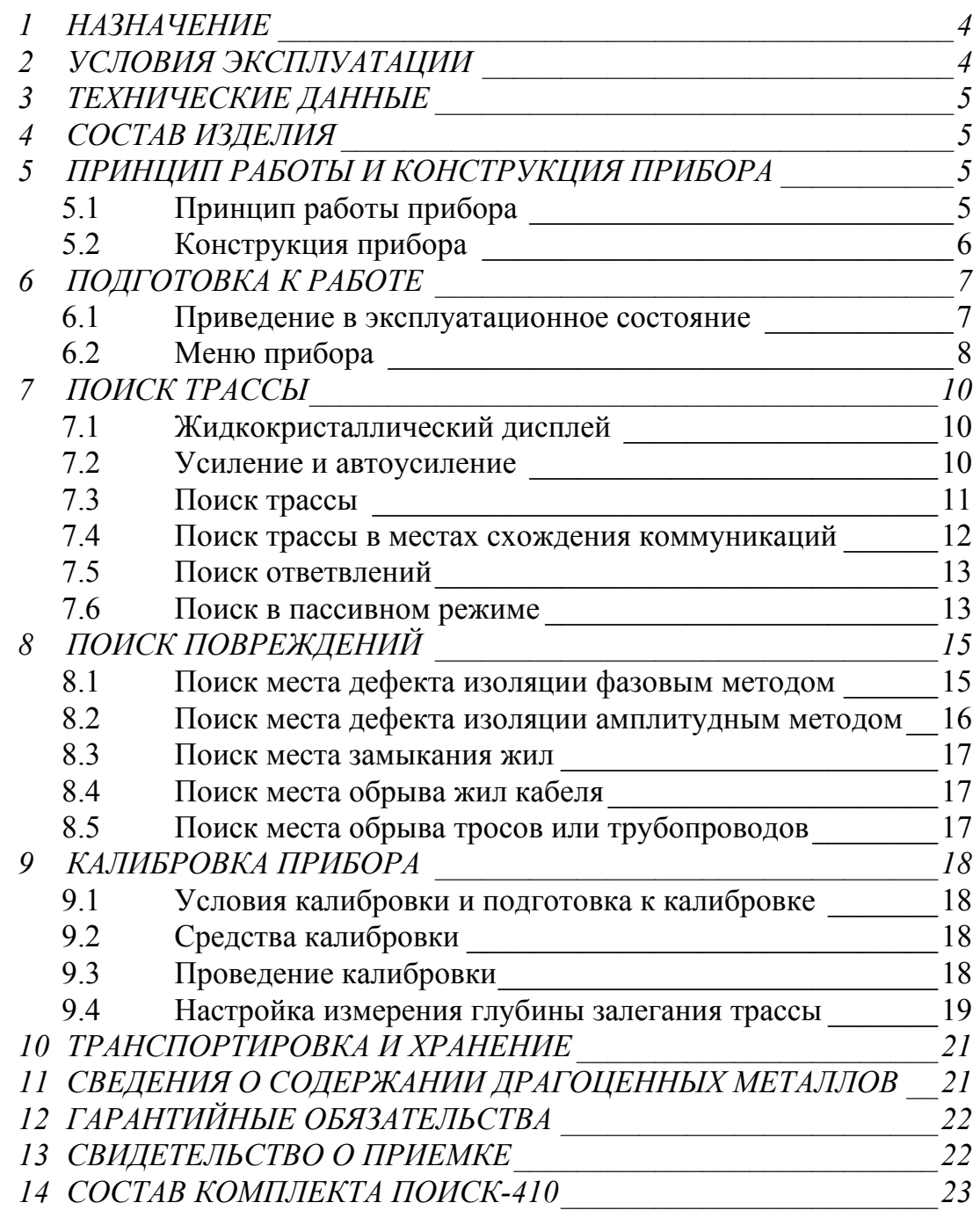

### 1 НАЗНАЧЕНИЕ

Трассо-дефектоискатель ПОИСК-410 предназначен для определения:

- 1. трассы подземных и воздушных кабельных линий связи и силовых кабелей; металлических тросов и трубопроводов (водо-, нефте- и газопроводов); коммуникаций, имеющих металлическую оболочку или металлические проводники
- 2. глубины залегания кабеля
- 3. сигнального тока в кабеле
- 4. места обрыва или короткого замыкания (КЗ) жил кабеля;
- 5. места обрыва троса
- 6. места повреждений оболочек подземных кабельных линий амплитудным и фазовым методами

В активном режиме приемник ПОИСК-410 позволяет фиксировать сигналы двух частот и работает в комплекте с генератором ГК-310А-2, ГК-210А-2 , ГК-210А, ГК-21А, а также с любым генератором частоты 2187,5  $\pm$  1 Гц или (и)  $273.5 \pm 0.5$  Гц.

В пассивном режиме – без применения генератора – трассодефектоискатель используется для поиска силовых кабелей с током промышленной частоты и сетей радиотрансляции.

Электропитание трассо-дефектоискателя осуществляется от необслуживаемого аккумуляторной батареи 6 В емкостью 1,2 А/ч. Это обеспечивает непрерывную работу прибора без подзарядки в течение 10 часов.

Индикация обнаружения трассы осуществляется визуально и звуковым способом (головные телефоны и встроенный излучатель).

### 2 УСЛОВИЯ ЭКСПЛУАТАЦИИ

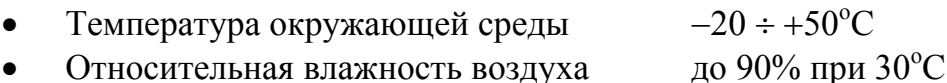

• Атмосферное давление 86 ÷ 106 кПа

# 3 ТЕХНИЧЕСКИЕ ДАННЫЕ

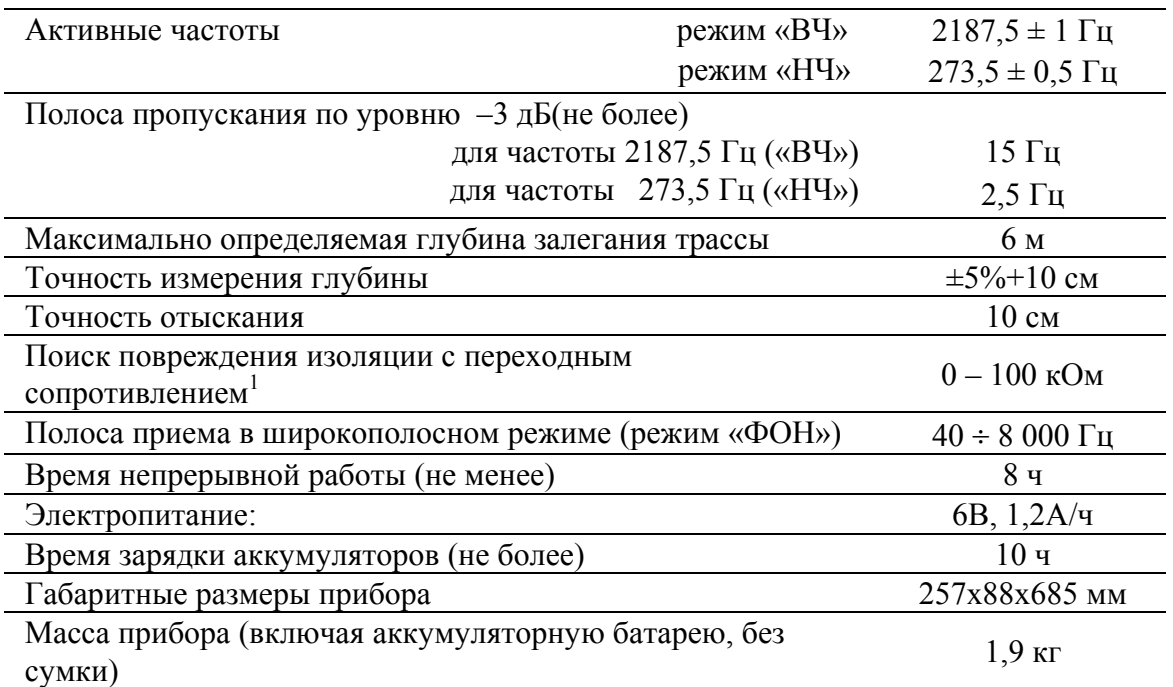

# 4 СОСТАВ ИЗДЕЛИЯ

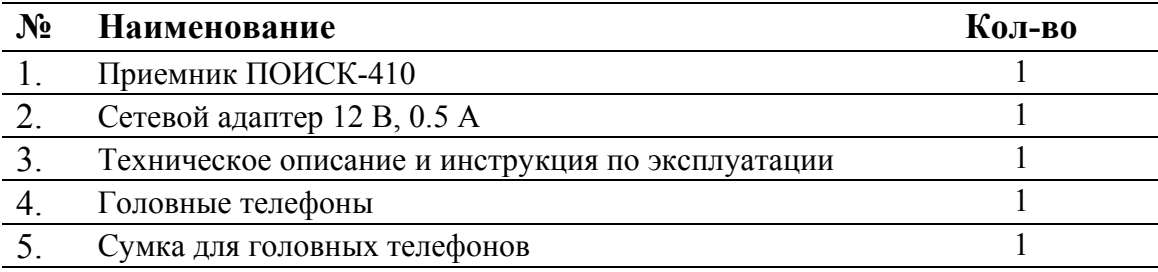

# 5 ПРИНЦИП РАБОТЫ И КОНСТРУКЦИЯ ПРИБОРА

### *5.1 Принцип работы прибора*

Трассо-дефектоискатель ПОИСК-410 является приемником сигнала для отыскания подземной трассы, определения глубины залегания и протекающего тока, а также локализации места повреждения кабеля.

В активном режиме поиска (режим «**ВЧ**» или «**НЧ**») генератор является источником сигнала звуковой частоты, подключаемым к жиле искомого кабеля. Протекающий по кабелю переменный ток создает вокруг него магнитное поле, которое индуцирует сигнал в индуктивном датчике приемника. Датчики располагаются в верхней и нижней части приемника. Индуцированные в

 $1$  Фазовый метол.

антенне сигналы поступают в приемное устройство, где осуществляется их аналоговая и цифровая обработка. Полученные результаты выводятся на жидкокристаллический дисплей, стрелочный индикатор и звуковой излучатель.

В пассивном режиме (режим «**ФОН**») приемником регистрируются переменные магнитные поля в звуковом диапазоне частот, источником которых являются силовые кабели с током промышленной частоты и сети радиотрансляции.

### *5.2 Конструкция прибора*

Конструктивно прибор выполнен в виде моноблока. Внешний вид приемника показан на рисунке.

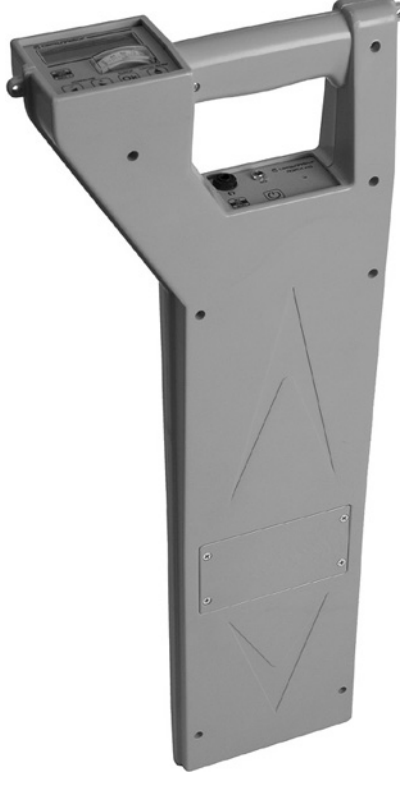

Рисунок 5.1. Общий вид

На верхней панели приемника расположены:

- $\mathbf{t}$  кнопки усиления
- стрелочный индикатор
- жидкокристаллический дисплей
- $\left( \text{ok} \right)$  кнопка входа и выхода из меню
- - кнопка «сброс фазы»
- $\frac{1000}{10000}$  переключатель режимов поиска MIN/MAX/MAX+

На нижней панели приемника расположены:

- - переключатель режимов ВЧ / НЧ / ФОН
- (<u>U)</u> кнопка включения и выключения прибора
- разъем для подключения наушников
- разъем для подключения сетевого адаптера

Отсек для аккумуляторной батареи размещен на боковой поверхности прибора

# 6 ПОДГОТОВКА К РАБОТЕ

# *6.1 Приведение в эксплуатационное состояние*

При получении трассо-дефектоискателя распакуйте его и внешним осмотром убедитесь в отсутствии механических повреждений корпуса и элементов, расположенных на лицевой панели. Если прибор хранился при повышенной влажности или в условиях низких температур, просушите его в течение 24 ч в нормальных условиях.

Откройте аккумуляторный отсек под боковой крышкой прибора и подключите красную клемму питания к положительному выводу (красного цвета) аккумуляторной батареи.

- ПЕРЕД НАЧАЛОМ ЭКСПЛУАТАЦИИ НЕОБХОДИМО ПОЛНОСТЬЮ ЗАРЯДИТЬ АККУМУЛЯТОРНУЮ БАТАРЕЮ, ПОДКЛЮЧИВ СЕТЕВОЙ АДАПТЕР.
- ВО ИЗБЕЖАНИЕ ПОВРЕЖДЕНИЯ АККУМУЛЯТОРНОЙ БАТАРЕИ НЕ ДОПУСКАЕТСЯ ХРАНЕНИЕ ПРИБОРА С РАЗРЯЖЕННЫМИ АККУМУЛЯТОРАМИ.

Подключите к приемнику сетевой адаптер и полностью зарядите аккумуляторную батарею. Процесс заряда индицируется на жидкокристаллическом дисплее. Во время заряда аккумуляторной батареи прибор не включается при нажатии на кнопку  $\circled{O}$ 

Каждый раз перед выходом на трассу аккумулятор следует заряжать с помощью сетевого адаптера, входящего в комплект.

Перед длительным хранением или транспортировкой, во избежание повреждения, аккумуляторную батарею следует отключать.

Включите прибор кнопкой **(1)** О правильном подключении аккумуляторной батареи и нормальном напряжении питания свидетельствует появление на жидкокристаллическом дисплее заставки, сообщающей о заводском номере прибора и версии программного обеспечения. В результате

на жидкокристаллическом дисплее отобразится информация, показанная на рисунке 6.1.

| $\cup$ |  | BЧ |  | 15 см Ш |
|--------|--|----|--|---------|
| 50dB   |  |    |  |         |

Рисунок 6.1. Жидкокристаллический дисплей.

При снижении напряжения питания ниже допустимого прибор отключается.

### *6.2 Меню прибора*

В режиме «**ВЧ**» на жидкокристаллический дисплей дополнительно к измеряемому сигналу выводится еще одно значение: глубина, сила тока, направление «**свой - чужой**», направление «**справа - слева**» и отклонение фазы. Значения глубины, сила тока доступно только в режиме поиска «**MAX**» Меню прибора – это список значений, дополнительно выводимых на экран.

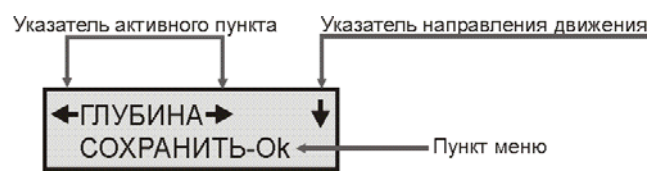

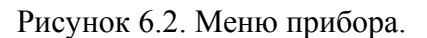

Вход и выход из меню осуществляется нажатием кнопки  $\boxed{\textsf{ok}}$ . Активный пункт отображается знаками «←» и «→», подсказывающими, что за границей видимой области дисплея (справа и слева) находятся функции или значения, невидимые в данный момент. Смена функций или значений производится нажатием кнопки  $\boxed{\mathbf{1}}$  или  $\boxed{\mathbf{1}}$ . Смена пунктов выполняется нажатием кнопки . Направление перемещения при нажатии кнопки  $\bigcup$  показывает значок «↓» или «↑» в конце активного пункта. Структура меню в режиме поиска «**MAX**» и режиме «**ВЧ**» показана на рисунке 6.3.

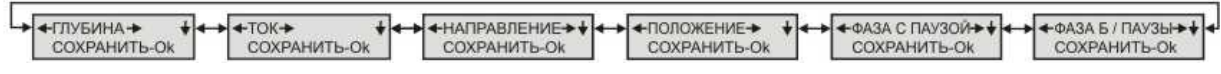

Рисунок 6.3. Структура меню в режиме «**ВЧ**».

Для сохранения настроек в энергонезависимую память следует перейти на пункт **«***Сохранить-Оk***»** и нажать кнопку . Выход из меню без сохранения настроек происходит при нажатии на кнопку  $\left[\infty\right]$  на любом другом пункте меню. Если сохранение не производилось, установленные параметры будут действовать до выключения прибора.

Меню прибора в режиме «**ВЧ**» и «**ФОН**» показано в таблице 1.

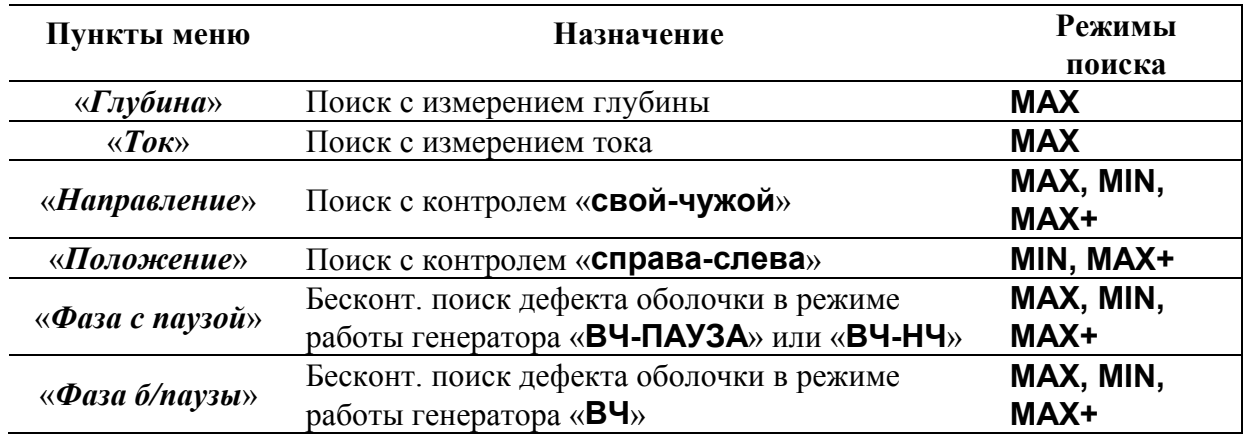

Таблица 1. Меню прибора в режиме «**ВЧ**».

Таблица 1. Меню прибора в режиме «**ФОН**».

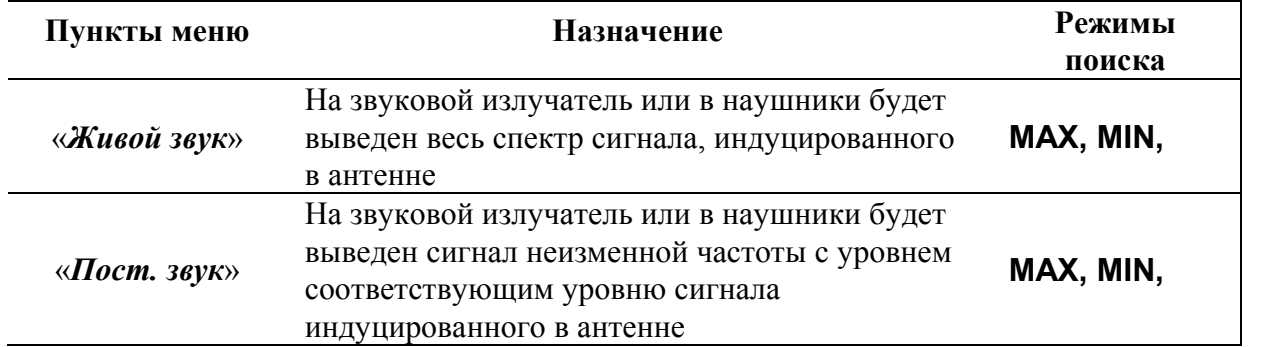

В режиме «**НЧ**» меню отсутствует.

## 7 ПОИСК ТРАССЫ

#### *7.1 Жидкокристаллический дисплей*

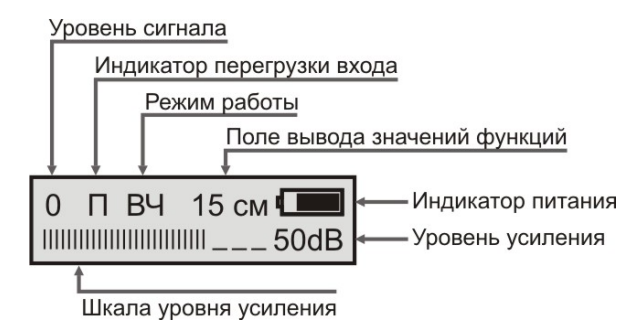

Рисунок 7.1.Жидкокристаллический дисплей.

Помимо стрелочного индикатора приемник оснащен жидкокристаллическим дисплеем (рисунок 7.1). Во время работы показания прибора отражаются в верхней строке дисплея, а нижняя служит для контроля усиления. В верхней строке отображаются: максимальное значение амплитуды сигнала, режим работы («**ВЧ**» **/** «**НЧ**» **/** «**ФОН**»), дополнительные показания, которые зависят от выбранного пункта Меню и состояние батареи питания. На рисунке 7.1. показана глубина залегания кабеля (пункт *«Глубина»*). В других режимах это может быть ток (в условных единицах), направление, положение ,фаза, или ориентировочное значение сопротивления дефекта при контактном поиске. При уровне сигнала ниже 20 единиц эти показания не выводятся.

#### *7.2 Усиление и автоусиление*

При поиске трассы установите кнопками усиления:  $\boxed{\mathbf{I}}$  или  $\boxed{\mathbf{I}}$  уровень сигнала на стрелочном индикаторе 50-100 единиц, максимальный уровень сигнала отображается в левом верхнем углу жидкокристаллического дисплея.

Если в линии присутствует мощный посторонний сигнал (сильные помехи), большое усиление сигнала приведет к искаженному отображению уровня полезного сигнала, в таком случае на дисплее появится мигающий символ **«П»** - признак перегрузки входа.

Для удобства работы необходимо следить, чтобы стрелочный индикатор прибора не зашкаливал но, несмотря на это на жидкокристаллическом дисплее уровень сигнала будет отображаться до появления признака переполнения. Для уменьшения уровня сигнала нажмите кнопку  $\boxed{\bullet}$ , для увеличения -  $\boxed{\bullet}$ . Для автоматической установки необходимого уровня усиления нажмите одновременно кнопки:  $\begin{pmatrix} -1 \\ 0 \end{pmatrix}$  и  $\begin{pmatrix} + \\ 1 \end{pmatrix}$ . Уровень усиления отображается на шкале в нижней части жидкокристаллического дисплея с соответствующим ему значение в dB.

#### *7.3 Поиск трассы*

Для поиска трассы выход генератора подключают одним проводом к жиле кабеля, другим к штырю заземления. Штырь заземления относится на 10 - 20 м в сторону от трассы. Жилу кабеля на дальнем конце следует заземлить.

На работающем кабеле генератор испытательных сигналов может быть подключен к металлической оболочке, либо экрану кабеля. Дальность сигнала по трассе при этом несколько уменьшается.

При поиске трубопроводов либо защитных тросов генератор подключается одним проводом к трубопроводу (тросу), другим к штырю заземления. Штырь заземления относится на расстояние не менее 15 - 20 м в сторону от трубопровода (троса). Поскольку изолирующее покрытие у трубопроводов и тросов отсутствует, дальность действия генератора оказывается небольшой и может изменяться от 0,2 до 5 км в зависимости от конкретных условий.

Включите генератор. Установите режим работы - «**ВЧ**». При работе в условиях значительных индустриальных помех рекомендуется использовать генератор в режиме характерного сигнала – переключатель в положении «**ВЧ-ПАУЗА**». В этом случае полезный сигнал отличается характерной паузой. Включите приемник. Установите режим работы – «**ВЧ**», режим поиска – «**MAX**». Расположите приемник вертикально над трассой как показано на рисунке 7.2.

Примерное расположение кабеля определяется по максимуму показаний стрелочного индикатора или жидкокристаллического дисплея. В момент максимума сигнала показания глубины и тока корректны.

Для более точного отыскания трассы следует применять **метод «максимума +»**. Установите режим работы – «**ВЧ**», режим поиска – «**MAX+**». Для этого расположите приемник вертикально над трассой как показано на рисунке 7.2. Точное положение трассы будет указывать максимальный уровень сигнала на индикаторе или жидкокристаллическом дисплее. Причем незначительное перемещение приемника вправо или влево от трассы будет вызывать значительное Рисунок 7.2. Рабочее положение

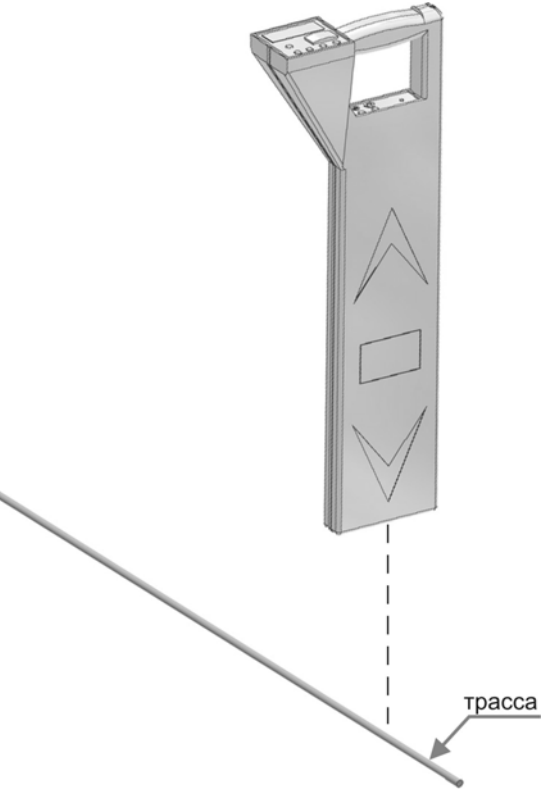

приемника над трассой.

уменьшение уровня сигнала. В данном режиме на жидкокристаллическом дисплее отображается примерное удаление приемника от трассы вправо или влево.

Также можно использовать **метод «минимума»**. Установите режим работы – «**ВЧ**», режим поиска – «**MIN**». Для этого расположите приемник вертикально над трассой как показано на рисунке 7.2. Теперь точное положение трассы будет указывать минимальный уровень сигнала на индикаторе или жидкокристаллическом дисплее. В данном режиме на жидкокристаллическом дисплее отображается примерное удаление приемника от трассы вправо или влево. Для повышения точности отыскания, возможно, потребуется увеличить усиление на 6 - 12 dB.

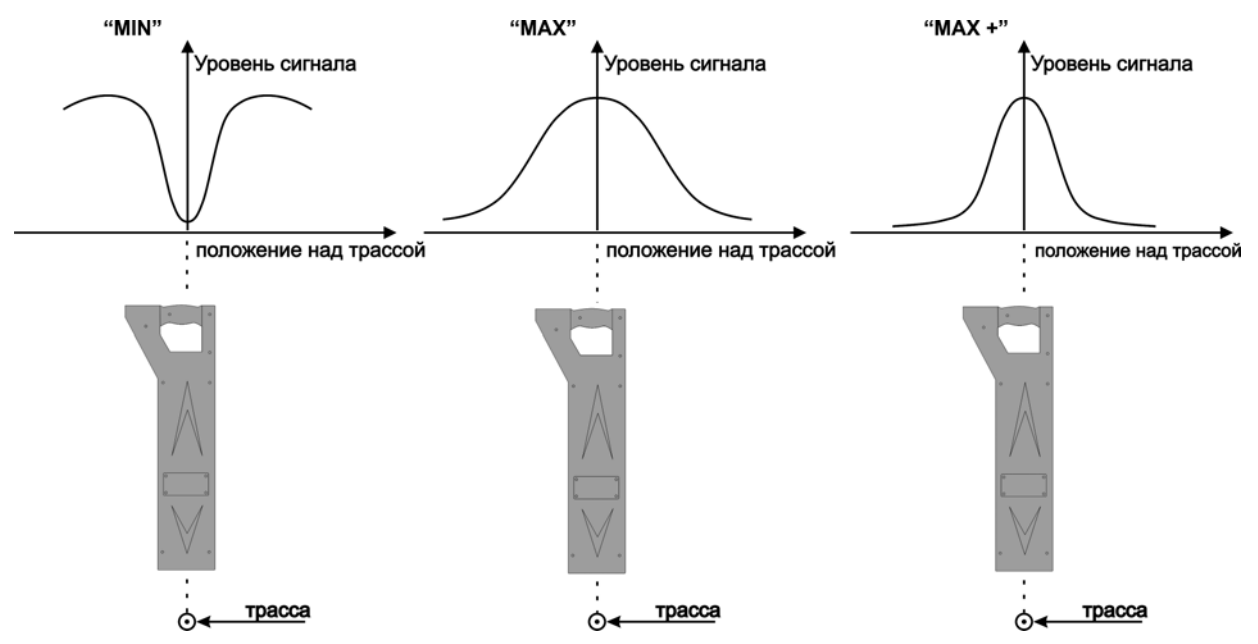

Рисунок 7.3. Зависимость уровня сигнала от положения приемника над трассой и режима поиска.

#### *7.4 Поиск трассы в местах схождения коммуникаций*

В местах схождения коммуникаций сигнал принимается как от кабеля, подключенного к генератору, так и сигнал, наведенный в соседних коммуникациях. Для поиска своего кабеля применяются различные методы. Поиск рекомендуется проводить с подключением к земле жилы кабеля на дальнем конце.

**По направлению тока.** Этот метод основан на том, что в соседних коммуникациях ток имеет обратное направление. Выберите пункт Меню *«Направление»*. Установите неподвижно антенну над своим кабелем, установите необходимый уровень сигнала, зафиксируйте направление кабеля, нажав кнопку  $\Box$ . Установленное направление будет показано стрелкой. При

движении над своим кабелем направление будет сохраняться. Если Вы пойдете в противоположном направлении, раздастся звуковой сигнал и стрелка поменяет направление. То же самое произойдет при переходе на соседнюю коммуникацию. При снижении уровня сигнала ниже 20 единиц стрелки, указывающие направление, начнут мигать. Если в течение 30 секунд уровень сигнала не возрастет, то заданное направление будет потеряно, при этом стрелки периодически будут менять направление. В таком случае необходимо

задать направление движения, нажав кнопку

Метод работает как в непрерывном («**ВЧ**»), так и в режиме с паузой («**ВЧ-ПАУЗА**» или «**ВЧ-НЧ**»). Но в непрерывном режиме защита от случайного сбоя надежнее.

**Метод измерения тока.** Этот метод основан на том, что в соседних коммуникациях величина тока от наведенного сигнала должна быть меньше, чем в кабеле, подключенному к генератору.

Выберите пункт Меню *«Ток»*. Установите неподвижно антенну над кабелем, установите необходимый уровень сигнала, на жидкокристаллическом дисплее отобразится уровень сигнального тока.

**Двухчастотный метод.** Этот метод основан на том, что в соседних коммуникациях сигнал сильнее наводится на высокой частоте, чем на низкой. Для этого метода используйте режим генератора «**НЧ-ВЧ»**. Тогда переключая режимы «**ВЧ**» и «**НЧ**» кнопкой , вы сможете отслеживать соотношение сигналов двух частот.

#### *7.5 Поиск ответвлений*

Поиск рекомендуется проводить не на холостом ходу, а с подключением к земле жилы кабеля на дальнем конце. Для поиска ответвлений используют измерение тока. В местах ответвлений ток снижается.

### *7.6 Поиск в пассивном режиме*

В пассивном режиме трассо-дефектоискатель используется для поиска силовых кабелей с током промышленной частоты и сетей радиотрансляции без подключения к ним генератора. Массивные металлические коммуникации, как правило, переизлучают внешние электромагнитные сигналы. Это излучение особенно интенсивно в населенных пунктах и промышленных зонах. В таких случаях приемник может быть использован также для поиска коммуникаций, имеющих металлическую оболочку (трубопроводов, тросов и т.п.), без подключения к ним генератора.

Установите режим работы – «**ФОН**». При этом трассо-дефектоискатель будет осуществлять прием сигнала в полосе частот 40 ÷ 8 000 Гц.

Примерное расположение кабеля определяется по максимальному уровню сигнала на стрелочном индикаторе или жидкокристаллическом дисплее.

Для более точного отыскания трассы следует применять **метод «минимума»**. Установите режим работы – «**ФОН**», режим поиска – «**MIN**». Для этого расположите приемник вертикально над трассой. Теперь точное положение трассы будет указывать минимальный уровень сигнала на индикаторе или жидкокристаллическом дисплее. Для повышения точности отыскания, возможно, потребуется увеличить усиление на 6 - 12 dB.

**Метод прямого звука**. В режиме работы – «**ФОН**», выберите пункт Меню *«Живой звук»* при этом на звуковой излучатель или в наушники будет выведен весь спектр сигнала, индуцированного в антенне. Это позволит с высокой точностью определить источники электромагнитных сигналов по характеру излучения. В данном режиме рекомендуется пользоваться наушниками.

При необходимости, выбрав пункт Меню *«Пост. звук»* на звуковой излучатель или в наушники будет выведен сигнал неизменной частоты с уровнем соответствующим уровню сигнала индуцированного в антенне.

### 8 ПОИСК ПОВРЕЖДЕНИЙ

### *8.1 Поиск места дефекта изоляции фазовым методом*

Фазовый метод применяется для поиска дефекта изолирующих покровов кабеля, у которых отсутствует металлическая оболочка или экран (ПРППМ, МРМ, и т.д.). Этот метод может служить заменой контактному там, где применение контактного метода по тем или иным причинам затруднено (асфальтовой покрытие, сложный грунт и т.д.). Для тех кабелей, для которых неприменим контактный метод, фазовый метод также не используется.

Метод основан на том, что фаза сигнала меняется при прохождении места дефекта, где ток утечки растекается по земле. Чувствительность метода ниже, чем у контактного и зависит от емкости, то есть от длины кабеля. Максимальная чувствительность метода при отклонении фазы на  $1^0$  составляет 50 кОм на 100 нФ емкости кабеля. Чем меньше емкость кабеля (чем он короче), тем выше чувствительность. Пример чувствительности для кабеля 8 км с погонной емкостью 30 нФ/км приведен в таблице 2.

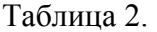

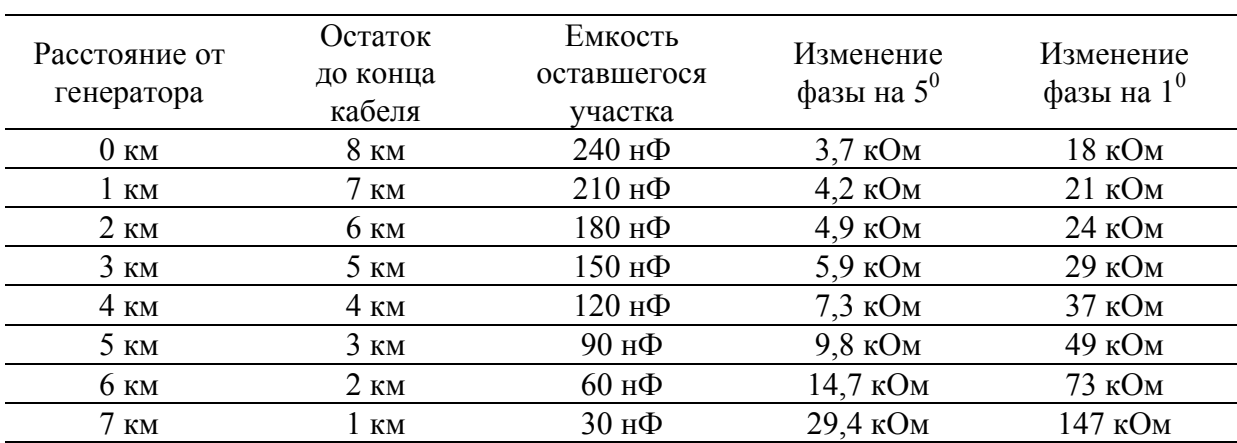

Из таблицы видно, что чувствительность метода возрастает при приближении к концу кабеля. Однако нужно помнить, что сигнал при этом одновременно спадает и измеритель может оказаться в зоне неуверенного сигнала, где метод не работает.

В целом понятно, что метод работает тем лучше, чем короче кабель. На кабеле длиной 3 км можно уверенно (с отклонением фазы на  $5^0$ ) отыскать дефект с сопротивлением до 10 кОм, а с отклонением на  $1^0$  (чувствительный поиск) – дефект с сопротивлением до 50 кОм.

Порядок действий. Подключите генератор, одним проводом к жиле с нарушенным изолирующим покровом, другим к штырю заземления. Штырь заземления относится на 10 - 20 м в сторону от трассы. На дальнем конце жилу следует оставить изолированной. При этом генератор работает в режиме «холостого хода». Режим работы генератора «**ВЧ**». Мы рекомендуем для фазового метода использовать режим без паузы. В Меню предусмотрена установка «*Фаза с паузой*», но надежность метода при этом снижается.

Подключите антенну к разъему на боковой стороне приемника. Разметьте трассу. После разметки установите режим работы – «**ВЧ**», в меню установите пункт - *«Фаза с паузой»* или *«Фаза б/паузы»* на приемнике и режим работы генератора «**ВЧ**». Установите уровень сигнала не менее 70-80 единиц. Если установить уровень ниже, то есть вероятность, что при отклонении от трассы и снижении сигнала фазовый детектор покажет это как изменение фазы. Желательно оставаться в зоне уверенного приема сигнала.

Для начала контроля установите антенну неподвижно над трассой и нажмите кнопку для обнуления фазы. Показания «**0 гр**.» должны быть стабильны. Допускаются редкие отдельные скачки фазы. Если скачки непрерывны, это означает, что уровень помех выше допустимого. В этих условиях поиск фазовым методом невозможен.

При поиске дефекта перемещайтесь строго над трассой и наблюдайте за величиной изменения фазы сигнала. Резкое изменение фазы сигнала сигнализирует о наличии дефекта. В этом случае нужно уточнить измерение.

Вернитесь на место до дефекта и обнулите значение фазы, кнопкой  $\Box$ . Снова пройдите место дефекта и убедитесь в повторяемости результата. Основное отличие дефекта от мест ответвлений или подхода соседних трасс: после прохождения дефекта фаза изменяется и не возвращается к прежним значениям.

При достижении показаний «**20 гр**.». воспроизводится звуковой сигнал.

*Примечание:* В процессе перемещения над трассой величина отклонения фазы сигнала может плавно изменяться, что требует периодического обнуления фазы, кнопкой  $\left( \bigbullet \right)$ .

#### *8.2 Поиск места дефекта изоляции амплитудным методом*

При использовании амплитудного метода определение места повреждения изоляции осуществляется по резкому уменьшению уровня сигнала. Поскольку амплитуда сигнала зависит от глубины залегания кабеля, то при поиске дефекта необходимо тщательно контролировать глубину. Следует отметить, что из-за распределенной емкости кабеля амплитуда сигнала и величина тока будут плавно уменьшаться по мере удаления от генератора.

Поиск дефекта в этом методе возможен также при одновременном контроле уровня сигнала и протекающего тока. В месте повреждения уменьшение уровня сигнала должно сопровождаться аналогичным изменением протекающего тока.

Чувствительность этого метода низкая, он может применяться для поиска дефектов с сопротивлением до 1 кОм.

#### *8.3 Поиск места замыкания жил*

Подключите генератор к поврежденной паре. При этом рекомендуется работать на максимально коротком участке кабеля с поврежденной изоляцией, чтобы уменьшить паразитный сигнал через емкость кабеля. Желательно, чтобы дефект был ближе к дальнему от генератора концу кабеля.

Место замыкания определяется по достаточно резкому снижению уровня сигнала, принимаемого трассо-дефектоискателем. При этом необходимо контролировать глубину залегания трассы. Вариантом этого метода может служить обнаружение дефекта по уменьшению величины тока.

Более точные результаты обеспечиваются при работе на низкой частоте (режим «**НЧ**»). Однако следует помнить о том, что уровень сигнала в этом случае будет значительно ниже. Поэтому первоначально следует работать в режиме «**ВЧ**», а затем проводить окончательную локализацию повреждения в режиме «**НЧ**».

#### *8.4 Поиск места обрыва жил кабеля*

Подключите генератор к поврежденной жиле и земле. На дальнем конце жилу следует оставить изолированной. При этом генератор работает в режиме «холостого хода».

Амплитудным методом зона повреждения определяется по резкому снижению уровня сигнала или величины тока.

Уточнение места обрыва осуществляется на низкой частоте. Установите режим работы фильтра – «**НЧ**». Режим работы генератора - «**НЧ-ВЧ**». При этом следует помнить, что уровень сигнала будет значительно ниже.

Дальнейшее уточнение места обрыва может быть проведено фазовым методом. Эта операция возможна только для тех кабелей, у которых отсутствует металлическая оболочка или экран (ПРППМ, МРМ и т.д.).

#### *8.5 Поиск места обрыва тросов или трубопроводов*

Поскольку изолирующее покрытие у трубопроводов и тросов отсутствует, поэтому дальность действия генератора оказывается небольшой и может изменяться от 0,2 до 5 км в зависимости от конкретных условий. Поиск места обрыва трубопровода (троса) проводится так же, как поиск места обрыва жил кабеля.

## 9 ПРОВЕРКА ПРИБОРА

### *9.1 Условия проверки и подготовка к проверке*

- температура окружающего воздуха  $20 \pm 2^{\circ}C$ ;
- относительная влажность воздуха  $65 \pm 15\%$ ;
- − атмосферное давление 84 106,7 кПа.

### *9.2 Средства проверки*

Для проведения проверки должны применяться средства измерений и вспомогательное оборудование, приведенные в таблице 2.

Таблица 2. Перечень контрольно-измерительного и вспомогательного оборудования применяемого при проверке.

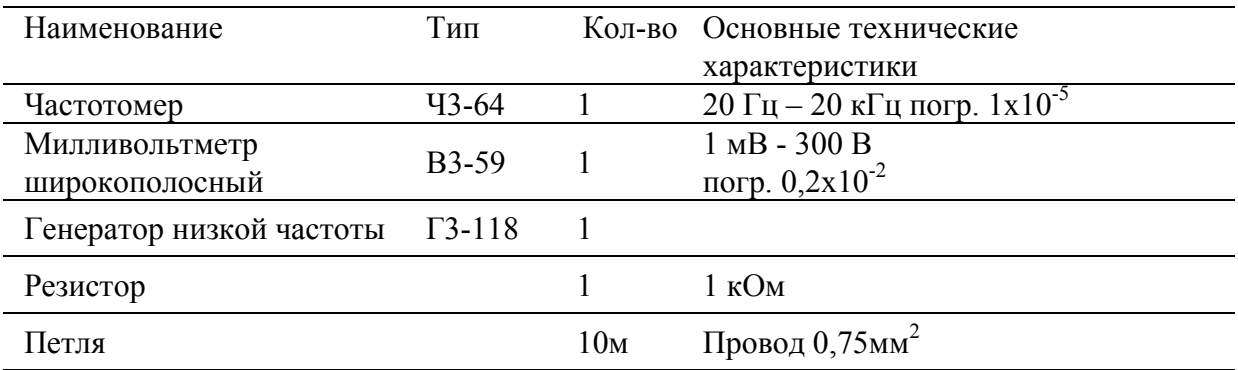

*Примечание:* При проведении проверки могут быть использованы другие образцовые средства измерения с соответствующими метрологическими характеристиками.

### *9.3 Проведение проверки*

9.3.1. Для проверки приемника необходимо полностью зарядить аккумуляторную батарею, отключить адаптер от сети. Произведите подключения петли в соответствии с рисунком 9.1.

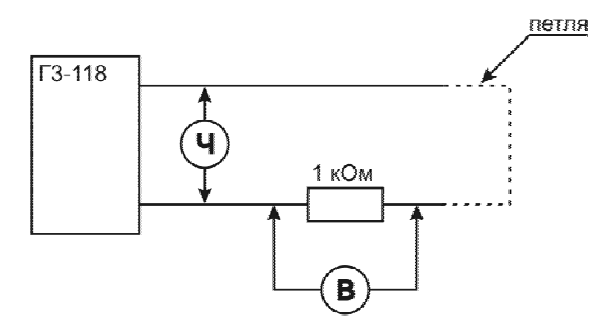

Рисунок 9.1. Схема для проведения проверки приемника.

9.3.2. Определение чувствительности приемника.

Расположите приемник вертикально над проводом петли как показано на рисунке 7.2. Установите режим – «**ВЧ**» и усиление 44 Дб. На генераторе установите частоту 2187,5 Гц±0,5Гц и уровень выходного сигнала соответствующий 70 единицам на стрелочном индикаторе или жидкокристаллическом дисплее. Падение напряжения на резисторе, измеренное милливольтметром должно быть не более 100 мВ.

Установите режим – «**НЧ**» и усиление 44 Дб. На генераторе установите частоту 273,5 Гц±0,5Гц и уровень выходного сигнала соответствующий 70 единицам на стрелочном индикаторе или жидкокристаллическом дисплее. Падение напряжения на резисторе, измеренное милливольтметром должно быть не более 1 В.

9.3.3. Определение частоты максимума.

Установите на приборе режим – «**ВЧ**» на генераторе установите частоту около 2187,5 Гц, установите уровень усиления сигнала соответствующий 50-90 единицам на жидкокристаллическом дисплее, изменением частоты найдите положение максимального значения уровня сигнала. Частота, измеренная частотомером должна соответствовать значению в таблице 3.

Установите на приборе режим – «**НЧ**» на генераторе установите частоту около 273,5 Гц, установите уровень усиления сигнала соответствующий 50-90 единицам на жидкокристаллическом дисплее, изменением частоты найдите положение максимального значения уровня сигнала. Частота, измеренная частотомером должна соответствовать значению в таблице 3.

9.3.4. Калибровка полосы пропускания осуществляется по уровню –3dB. Для этого на частоте максимума уровень сигнала устанавливается равным 100 единицам (плавным изменением уровня сигнала генератора). Затем при неизменном уровне сигнала генератора частоту сначала увеличивают, добиваясь показаний 70 единиц, а затем уменьшают, добиваясь точно таких же показаний. Разница между верхним и нижним значениями частот определяет полосу пропускания, которая должна соответствовать техническим данным таблицы.3.

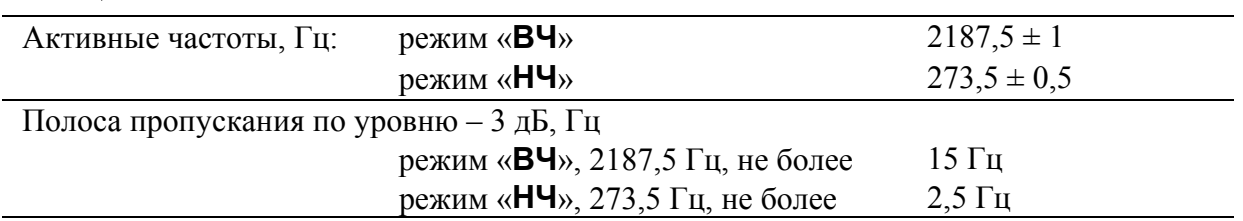

Таблица 3.

#### *9.4 Настройка измерения глубины залегания трассы*

Перед началом эксплуатации прибора для повышения точности можно произвести настройку измерения глубины залегания трассы. Эта процедура позволяет устранить дополнительные погрешности, связанные с не

идеальностью приемных антенн и элементов измерительного тракта. В связи возможным изменением характеристик датчиков антенны и входных каскадов приемника данную процедуру рекомендуется проводить 1 раз в год.

Для проведения настройки требуется отдельно идущий кабель с известной глубиной залегания - h. Локализуйте и отметьте точку над центром кабеля.

**Включите прибор в режиме настройки - удерживая кнопку**  $\boxed{ok}$ **, нажмите кнопку** 

 $\bigcirc$ . В этом режиме Меню содержит пункты, относящиеся только к настройке прибора (рисунок 9.2.):

- 1. *«Настройка»*: функция настройки глубины залегания трассы.
- *2. «По умолчанию»*: функция возврата к заводским настройкам глубины залегания трассы.
- *3. «Выход»*: выход из меню.

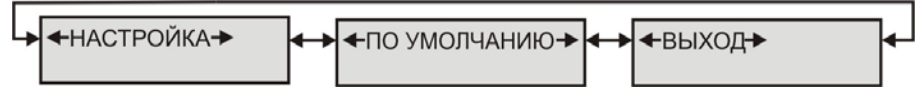

Рисунок 9.2. Структура меню в режиме настройки.

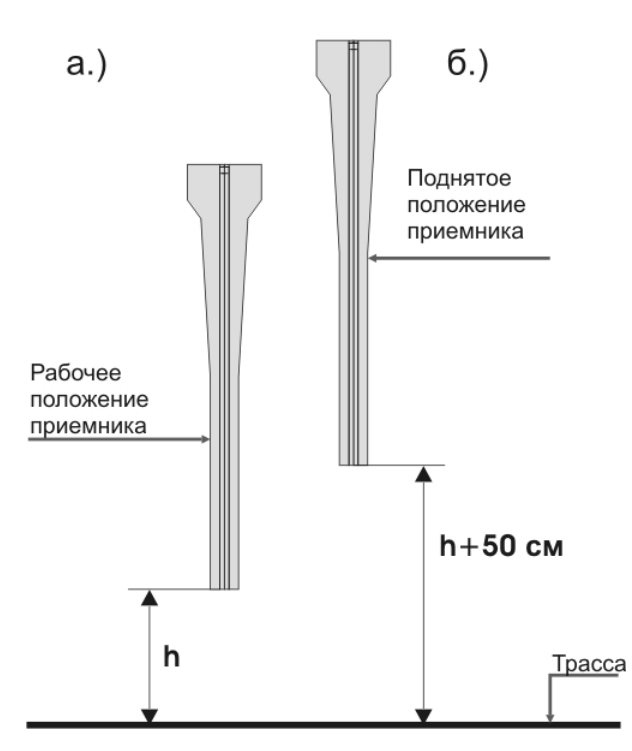

Рисунок 9.3. Положение приемника при настройке глубины залегания трассы.

В меню прибора выберете пункт *«Настойка»* и нажмите  $\frac{Q(x)}{x}$ . Далее следуйте инструкциям, выводимым на жидкокристаллический дисплей:

#### 1. *«Приемник в МАХ и нажмите «Оk»»* - установите приемник вертикально

в отмеченную точку над трассой (рисунок 9.3.a.), нажмите  $\vert$ <sup>Ok</sup>. Настройка продлится 5 секунд.

2. *«Поднимите приемник и нажмите «Оk»»* - поднимите вверх приемник над отмеченной точкой на 50 см строго вертикально (рисунок 9.3.б.), нажмите

ок). Настройка продлится 5 секунд.

После проведения настройки измерения глубины приемник будет применять пользовательские настройки. Отображаемое значение глубины залегания должно соответствовать известной глубине залегания - h.

При необходимости можно вернуть заводские настройки при помощи функции - *«По умолчанию».* В меню выберете пункт *«По умолчанию»* и нажмите  $\begin{bmatrix} \circ \mathsf{k} \end{bmatrix}$ . Подтвердите возврат к заводским настройкам *«Вернуть да →нет»*, выбором *«да»*.

# 10 ТРАНСПОРТИРОВКА И ХРАНЕНИЕ

Транспортирование комплектов трассоискателей производится в упакованном виде железнодорожным или автомобильным транспортом в крытых вагонах или закрытых автомашинах в соответствии с правилами перевозки грузов, действующих на данном виде транспорта.

> • ПЕРЕД ДЛИТЕЛЬНОЙ ТРАНСПОРТИРОВКОЙ, ВО ИЗБЕЖАНИЕ ПОВРЕЖДЕНИЯ АККУМУЛЯТОРНОЙ БАТАРЕИ СЛЕДУЕТ ОТКЛЮЧИТЬ ОТ НЕЕ КРАСНУЮ КЛЕММУ ПИТАНИЯ В ОТСЕКЕ ПОД БОКОВОЙ КРЫШКОЙ ПРИБОРА.

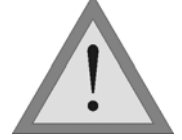

• ПЕРЕД НАЧАЛОМ ДЛИТЕЛЬНОГО ХРАНЕНИЯ НЕОБХОДИМО ПОЛНОСТЬЮ ЗАРЯДИТЬ АККУМУЛЯТОРНУЮ БАТАРЕЮ, ПОДКЛЮЧИВ СЕТЕВОЙ АДАПТЕР.

В помещениях для хранения не должно быть пыли, паров кислот и щелочей, агрессивных газов и других вредных примесей, вызывающих коррозию.

# 11 СВЕДЕНИЯ О СОДЕРЖАНИИ ДРАГОЦЕННЫХ МЕТАЛЛОВ

Драгоценных металлов прибор не содержит.

# 12 ГАРАНТИЙНЫЕ ОБЯЗАТЕЛЬСТВА

Завод-изготовитель гарантирует работоспособность комплекта генератора при соблюдении условии эксплуатации, хранения, транспортирования, указанных в настоящем техническом описании.

Гарантийный срок эксплуатации - 24 месяца с момента продажи прибора.

Гарантийные обязательства не распространяются на аккумуляторную батарею и сетевой адаптер.

В случае выхода из строя прибора необходимо составить сопроводительное письмо с указанием неисправности, подробного обратного адреса и контактных телефонов. Прибор вместе с письмом высылается предприятию-изготовителю по адресу:

170043, ТВЕРЬ, а/я 43100 СВЯЗЬПРИБОР

тел.: (4822) 41-29-91, 72-52-76, 51-50-72 факс: (4822) 41-29-91 E-mail: *support@svpribor.ru http://www.svpribor.ru* 

### 13 СВИДЕТЕЛЬСТВО О ПРИЕМКЕ

Комплект приемника ПОИСК-410, заводской № соответствует техническим условиям и признан годным к эксплуатации.

Дата выпуска « $\longrightarrow$  200 г. Представитель завода

# 14 СОСТАВ КОМПЛЕКТА ПОИСК-410

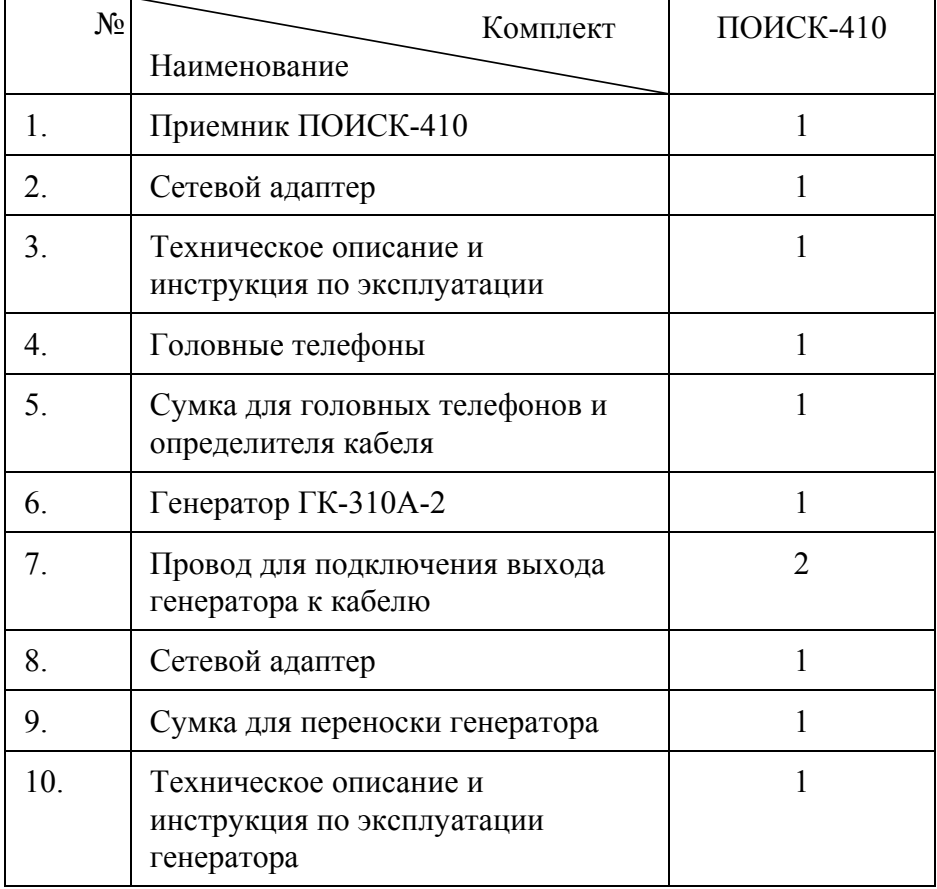